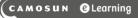

## Attaching Feedback to a Grade Item – D2L Tutorial

This tutorial is designed for faculty who have previous experience using the Grades tool and HTML editor in D2L. For further information or assistance, go to our <u>Team Dynamix Support portal</u> and click the appropriate Category to submit a ticket.

Tutorials

## Scenario

This tutorial will cover the steps involved when you want to add feedback for students in the Grades tool.

## Steps

- 1. Go to the Grades tool in your course, and make sure you are in the Enter Grades area.
- 2. Click the down arrow next to the grade item you want to add feedback to, and select **Enter Grades**.

| Enter Gra               | des Manage Grades Schemes           |                                  |                   |                              | Settings 🕜 Help          |  |  |
|-------------------------|-------------------------------------|----------------------------------|-------------------|------------------------------|--------------------------|--|--|
| Impor                   | t Export Export to SIS              | Switch to Spreadsheet View       | More Actions 🗸    |                              |                          |  |  |
| Note                    |                                     |                                  |                   |                              |                          |  |  |
| <ul> <li>Som</li> </ul> | ne grade items/categories are not d | isplayed, click More Actions - H | lide/Show Columns | to change which items are vi | sible.                   |  |  |
| View By<br>Search       |                                     | rch Options                      |                   |                              |                          |  |  |
| 🗹 Ema                   | bil                                 |                                  |                   |                              |                          |  |  |
|                         | Last Marca and Plant Marca          | Final Grades                     | Participation     | Final C                      | Final Grades             |  |  |
| $\cup$                  | Last Name 🔺 , First Name            | Final Calculated Grade 🗸         | Participation V   | Final Calculated Grade       | Final Adjusted Grade 🗸 🗸 |  |  |
|                         | א און אין Student, Training01 ע     |                                  | Priperties Edit   |                              |                          |  |  |
|                         | 🎙 🛃 Student, Training02 🗸 🗸         |                                  | Enter G           |                              |                          |  |  |
|                         | 🎙 🛃 Student, Training03 🗸           |                                  | View Statistics   |                              |                          |  |  |
|                         | 🎙 🛃 Student, Training04 🗸           |                                  | View E            | vent Log                     |                          |  |  |
| 20 pe                   | r page 🗸                            |                                  |                   |                              |                          |  |  |

This content is licensed under a Creative Commons Attribution 4.0 International Licence. Icons by the Noun Project.

3. Click the **Feedback** (pencil) icon for whichever student you want to provide feedback.

| Show details and overall feedback       Users       View By:       User         Apply |                           |        |                |        |                       |  |  |  |  |  |
|---------------------------------------------------------------------------------------|---------------------------|--------|----------------|--------|-----------------------|--|--|--|--|--|
| Search For Q Show Search Options                                                      |                           |        |                |        |                       |  |  |  |  |  |
| $\bigcirc$                                                                            | Last Name 🔺 , First Name  | Grade  | Weighted Grade | Scheme | Feedback              |  |  |  |  |  |
|                                                                                       | 🎙 Student, Training01 🗸   | 3 / 10 | 1.5 / 5        | NC     | No feedback provided. |  |  |  |  |  |
|                                                                                       | 🎙 Student, Training02 🗸   | 5 / 10 | 2.5 / 5        | NC     | No feedback provided. |  |  |  |  |  |
|                                                                                       | 🎙 Student, Training03 🗸   | 8 / 10 | 4 / 5          | СОМ    | No feedback provided. |  |  |  |  |  |
|                                                                                       | 🎙 Student, Training04 🗸 🗸 | 9 / 10 | 4.5 / 5        | DST    | No feedback provided. |  |  |  |  |  |
|                                                                                       |                           |        |                |        | 50 per page 🗸         |  |  |  |  |  |

This content is licensed under a Creative Commons Attribution 4.0 International Licence. Icons by the Noun Project.

4. In the Grade Feedback pop-up box, type or copy/paste your feedback into the Feedback box (the HTML editor). You can also use the Insert Stuff or Quicklink options (the icons on the top, middle) to upload feedback files for your students (they will be stored in Manage Files). Click Save. Then click Save again once you have finished adding all your grades and feedback for this grade item.

Note that the **Private Comments** box is used to leave comments/information for people in the course who have grading permissions (for example, another instructor, an Instructional Assistant, etc.)

| Grade Feedback for Training01 Student                                                                                                    | ×    |
|----------------------------------------------------------------------------------------------------|------|
| Feedback                                                                                                    |      |
| ParagraphIUAyEIIOH···Lato (Recom17.1pxIIIIIIII                                                                                                    | • 53 |
| Excellent job!                                                                                                    |      |
|                                                                                                    |      |
|                                                                                                    |      |
| Private Comments<br>Anyone who can grade this stivity can see these comments                                                                                                    |      |
| Format $\checkmark$ I $\bigcup$ $\checkmark$ $\blacksquare$ $\checkmark$ $\blacksquare$ $\checkmark$ $\blacksquare$ $\checkmark$ $\blacksquare$ $\checkmark$ $\blacksquare$ $\checkmark$ $\blacksquare$ $\checkmark$ $\blacksquare$ $\checkmark$ $\blacksquare$ $\checkmark$ $\blacksquare$ $\checkmark$ $\blacksquare$ $\checkmark$ $\blacksquare$ $\checkmark$ $\blacksquare$ $\checkmark$ $\blacksquare$ $\checkmark$ $\blacksquare$ $\bullet$ $\blacksquare$ $\bullet$ $\bullet$ $\blacksquare$ $\bullet$ $\blacksquare$ $\bullet$ $\blacksquare$ $\bullet$ $\blacksquare$ $\bullet$ $\blacksquare$ $\bullet$ $\blacksquare$ $\bullet$ $\blacksquare$ $\bullet$ $\blacksquare$ $\bullet$ $\blacksquare$ $\bullet$ $\blacksquare$ $\bullet$ <th< td=""><td>23</td></th<> | 23   |
| Font ~ Font ~ ➡ ♥ ≕ ᡚ ↔ 5 C                                                                                                    |      |
|                                                                                                    | h.   |
|                                                                                                    |      |
| Save Cancel                                                                                                    | 1.   |

## Things to Remember

If you are linking grade items to other activities in D2L, for example the **Assignments** tool, we recommend that you add feedback, or upload feedback files, to those tools themselves, rather than adding them in the Grades tool.

This content is licensed under a <u>Creative Commons Attribution 4.0 International Licence</u>. Icons by the <u>Noun</u> Project.